## **ネットワーク接続不良の解消方法**

開いたままのページやアプリが残っていると、ネットワークに接続できない場合がありま す。開いたままのページを削除してください。

【削除方法】 **①開いたままのページやアプリを閉じる**  ホームボタンを 2 度押しすると、右写真 のように開いたままのサイトなどが表示さ れるので、すべて上にスライドさせて消し ます。

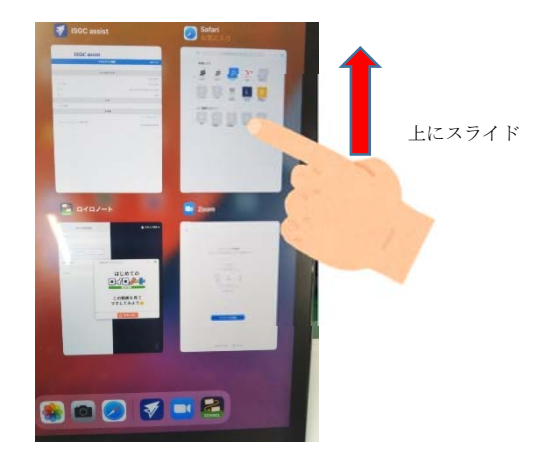

**②safari を開く** 

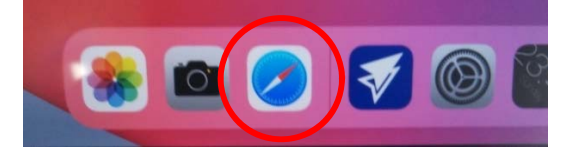

**③safari で開いたままのページがある場合や「Restricted Site」「接続できませんで した」などのエラーメッセージが出たままの場合は、そのページを削除する。** 

ページの右上のマークを押すと、ページが小さくなります。小さくなったページの左上に×印が出る ので、×印を押して削除します。

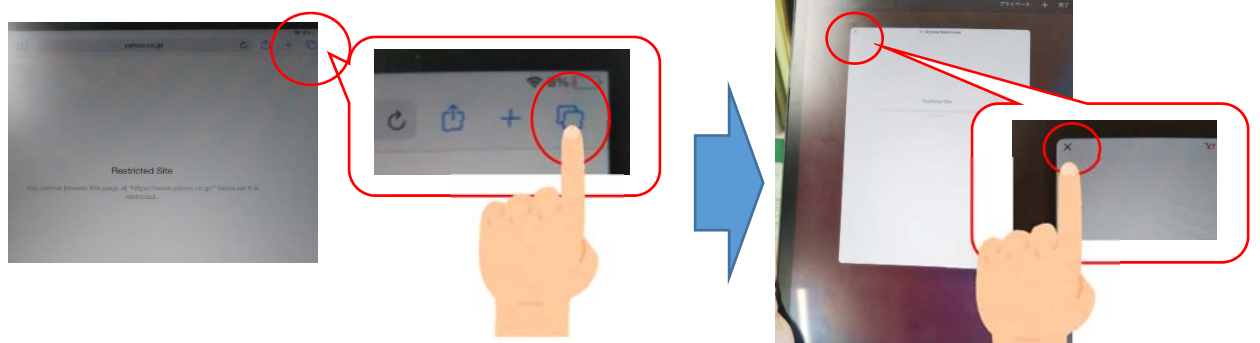

## **④インターネットに接続できるか確認する**

開いたままのページをすべて削除すると、お気に入りが出てきます。 ※お気に入りを削除している場合は、何もない状態になります。 この状態から、「Yahoo!」に接続し、インターネット接続できる か確認してください。接続できれば、Qubena などのクラウド版 アプリも利用可能です。

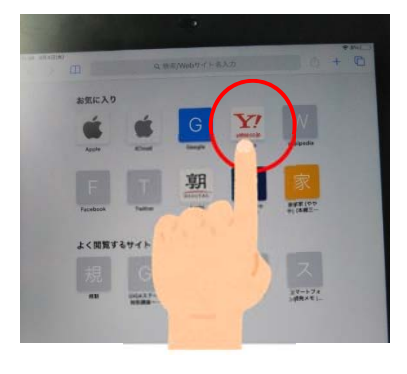